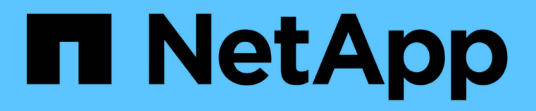

**ESXi** SAN Host NetApp May 25, 2022

This PDF was generated from https://docs.netapp.com/ja-jp/ontap-sanhost/nvme\_esxi\_7.html on May 25, 2022. Always check docs.netapp.com for the latest.

# 目次

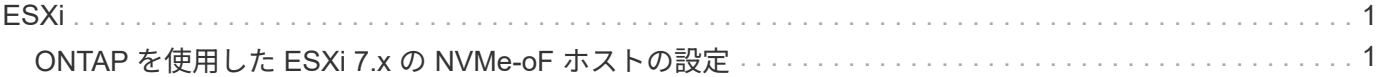

# <span id="page-2-0"></span>**ESXi**

# <span id="page-2-1"></span>**ONTAP** を使用した **ESXi 7.x** の **NVMe-oF** ホストの設定

サポート性

ONTAP 9.7 以降では、 NVMe over Fibre Channel ( NVMe/FC )がサポートされます。

### の機能

- ESXi イニシエータホストは、 NVMe/FC と FCP の両方のトラフィックを同じアダプタポートで実行でき ます。を参照してください ["Hardware Universe"](https://hwu.netapp.com/Home/Index) サポートされる FC アダプタおよびコントローラの一覧 を表示するには、を参照してください。を参照してください ["NetApp Interoperability Matrix](https://mysupport.netapp.com/matrix/) [を参照してく](https://mysupport.netapp.com/matrix/) [ださい](https://mysupport.netapp.com/matrix/)["](https://mysupport.netapp.com/matrix/) サポートされる構成およびバージョンの最新のリストについては、を参照してください。
- ONTAP 9.9.1 P3 以降では、 ESXi 7.0 Update 3 で NVMe/FC 機能がサポートされます。
- ESXi 7.0 以降のリリースでは、ハイパフォーマンスプラグイン( HPP )が NVMe デバイスのデフォルト プラグインです。

### 既知の制限

次の構成はサポートされません。

- RDM マッピング
- できません

# **NVMe/FC** を有効にします

1. ESXi ホストの NQN 文字列を確認して、 ONTAP アレイの対応するサブシステムのホスト NQN 文字列と 一致していることを確認します。

```
# esxcli nvme info get
Host NQN: nqn.2014-08.com.vmware:nvme:nvme-esx
# vserver nvme subsystem host show -vserver vserver nvme
 Vserver Subsystem Host NQN
    ------- ------------------- ----------------------------------------
  vserver nvme ss vserver nvme nqn.2014-08.com.vmware:nvme:nvme-esx
```
#### **Broadcom / Emulex** を設定します

- 1. を参照して、必要なドライバ / ファームウェアで構成がサポートされているかどうかを確認します ["NetApp Interoperability Matrix](https://mysupport.netapp.com/matrix/) [を参照してください](https://mysupport.netapp.com/matrix/)["](https://mysupport.netapp.com/matrix/)。
- 2. lpfc ドライバ・パラメータ lpfc\_enable\_fc4\_type=3 を設定して 'lpfc ドライバで NVMe/FC サポートを有効 にし ' ホストを再起動します

 $\mathbf{d}_1$ 

vSphere 7.0 アップデート 3 以降、「 brcmnvmefc 」ドライバは使用できなくなりました。し たがって 'lpfc' ドライバには 'brcmnvmefc' ドライバとともに以前に提供された NVMe over Fibre Channel (NVMe/FC ) 機能が含まれています

ă.

lpfc\_enable\_fc4\_type=3` パラメータは、 LPe35000 シリーズのアダプタに対してデフォルトで 設定されています。LPe32000 シリーズおよび LPe31000 シリーズアダプタに手動で設定する には、次のコマンドを実行する必要があります。

# esxcli system module parameters set -m lpfc -p lpfc enable fc4 type=3

#esxcli system module parameters list -m lpfc | grep lpfc\_enable\_fc4\_type lpfc enable fc4 type int 3 Defines what FC4 types are supported

#esxcli storage core adapter list HBA Name Driver Link State UID Capabilities Description -------- ------- ---------- ------------------------------------

------------------- -----------

vmhba1 lpfc link-up fc.200000109b95456f:100000109b95456f Second Level Lun ID (0000:86:00.0) Emulex Corporation Emulex LPe36000 Fibre Channel Adapter FC HBA vmhba2 lpfc link-up fc.200000109b954570:100000109b954570 Second Level Lun ID (0000:86:00.1) Emulex Corporation Emulex LPe36000 Fibre Channel Adapter FC HBA vmhba64 lpfc link-up fc.200000109b95456f:100000109b95456f (0000:86:00.0) Emulex Corporation Emulex LPe36000 Fibre Channel Adapter NVMe HBA vmhba65 lpfc link-up fc.200000109b954570:100000109b954570 (0000:86:00.1) Emulex Corporation Emulex LPe36000 Fibre Channel Adapter NVMe HBA

#### **Marvell / QLogic** を設定します

- 1. を参照して、必要なドライバ / ファームウェアで構成がサポートされているかどうかを確認します ["NetApp Interoperability Matrix](https://mysupport.netapp.com/matrix/) [を参照してください](https://mysupport.netapp.com/matrix/)["](https://mysupport.netapp.com/matrix/)。
- 2. qlnativefc ドライバ・パラメータ ql2xnvmetupport =1 を設定して 'qlnativefc ドライバで NVMe/FC サポー トを有効にし ' ホストを再起動します

 $\sqrt{p}$  #esxcfg-module -s  $\sqrt{p}$  ql2xnvmetupport = 1'qlnativefc

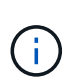

qLE 277x シリーズ・アダプタのデフォルトでは 'qlnativefc' ドライバ・パラメータが設定さ れていますQLE 277x シリーズ・アダプタに手動で設定するには、次のコマンドを実行する 必要があります。

esxcfg-module -l | grep qlnativefc qlnativefc 4 1912

3. アダプタで NVMe が有効になっているかどうかを確認します。

```
  #esxcli storage core adapter list
HBA Name Driver Link State UID
Capabilities Description
-------- ---------- ---------- -----
------------------- -----------
 vmhba3 qlnativefc link-up fc.20000024ff1817ae:21000024ff1817ae
Second Level Lun ID (0000:5e:00.0) QLogic Corp QLE2742 Dual Port 32Gb
Fibre Channel to PCIe Adapter FC Adapter
vmhba4 qlnativefc link-up fc.20000024ff1817af:21000024ff1817af
Second Level Lun ID (0000:5e:00.1) QLogic Corp QLE2742 Dual Port 32Gb
Fibre Channel to PCIe Adapter FC Adapter
vmhba64 qlnativefc link-up fc.20000024ff1817ae:21000024ff1817ae
(0000:5e:00.0) QLogic Corp QLE2742 Dual Port 32Gb Fibre Channel to PCIe
Adapter NVMe FC Adapter
vmhba65 qlnativefc link-up fc.20000024ff1817af:21000024ff1817af
(0000:5e:00.1) QLogic Corp QLE2742 Dual Port 32Gb Fibre Channel to PCIe
Adapter NVMe FC Adapter
```
# **NVMe/FC** を検証

1. ESXi ホストに NVMe/FC アダプタが表示されていることを確認します。

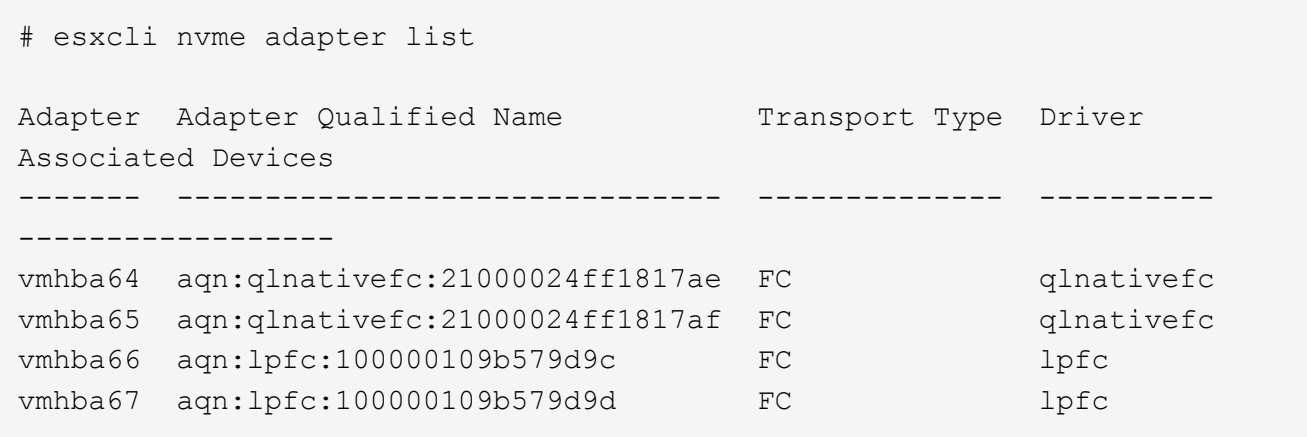

2. NVMe/FC ネームスペースが適切に作成されたことを確認します。

次の例の UUID は、 NVMe / FC ネームスペースデバイスを表しています。

```
# esxcfg-mpath -b
uuid.5084e29a6bb24fbca5ba076eda8ecd7e : NVMe Fibre Channel Disk
(uuid.5084e29a6bb24fbca5ba076eda8ecd7e)
     vmhba65:C0:T0:L1 LUN:1 state:active fc Adapter: WWNN:
20:00:34:80:0d:6d:72:69 WWPN: 21:00:34:80:0d:6d:72:69 Target: WWNN:
20:17:00:a0:98:df:e3:d1 WWPN: 20:2f:00:a0:98:df:e3:d1
     vmhba65:C0:T1:L1 LUN:1 state:active fc Adapter: WWNN:
20:00:34:80:0d:6d:72:69 WWPN: 21:00:34:80:0d:6d:72:69 Target: WWNN:
20:17:00:a0:98:df:e3:d1 WWPN: 20:1a:00:a0:98:df:e3:d1
     vmhba64:C0:T0:L1 LUN:1 state:active fc Adapter: WWNN:
20:00:34:80:0d:6d:72:68 WWPN: 21:00:34:80:0d:6d:72:68 Target: WWNN:
20:17:00:a0:98:df:e3:d1 WWPN: 20:18:00:a0:98:df:e3:d1
     vmhba64:C0:T1:L1 LUN:1 state:active fc Adapter: WWNN:
20:00:34:80:0d:6d:72:68 WWPN: 21:00:34:80:0d:6d:72:68 Target: WWNN:
20:17:00:a0:98:df:e3:d1 WWPN: 20:19:00:a0:98:df:e3:d1
```
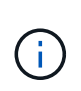

ONTAP 9.7 では、 NVMe/FC ネームスペースのデフォルトのブロックサイズは 4K です。 このデフォルトサイズは ESXi に対応していません。したがって、 ESXi のネームスペース を作成する場合は、ネームスペースのブロックサイズを 512b に設定する必要があります。 これを行うには、「 vserver nvme namespace create 」コマンドを使用します。

vserver nvme namespace create -vserver vs\_1 -path /vol/namespace1-size 100g -ostype vmware-blocksize 512B

を参照してください ["ONTAP 9](https://docs.netapp.com/ontap-9/index.jsp?topic=%2Fcom.netapp.doc.dot-cm-cmpr%2FGUID-5CB10C70-AC11-41C0-8C16-B4D0DF916E9B.html) [コマンドのマニュアルページ](https://docs.netapp.com/ontap-9/index.jsp?topic=%2Fcom.netapp.doc.dot-cm-cmpr%2FGUID-5CB10C70-AC11-41C0-8C16-B4D0DF916E9B.html)["](https://docs.netapp.com/ontap-9/index.jsp?topic=%2Fcom.netapp.doc.dot-cm-cmpr%2FGUID-5CB10C70-AC11-41C0-8C16-B4D0DF916E9B.html) を参照してください。

3. それぞれの NVMe/FC ネームスペースデバイスの個々の ANA パスのステータスを確認します。

esxcli storage hpp path list -d uuid.5084e29a6bb24fbca5ba076eda8ecd7e fc.200034800d6d7268:210034800d6d7268 fc.201700a098dfe3d1:201800a098dfe3d1 uuid.5084e29a6bb24fbca5ba076eda8ecd7e Runtime Name: vmhba64:C0:T0:L1 Device: uuid.5084e29a6bb24fbca5ba076eda8ecd7e Device Display Name: NVMe Fibre Channel Disk (uuid.5084e29a6bb24fbca5ba076eda8ecd7e) Path State: active Path Config: {TPG\_id=0,TPG\_state=AO,RTP\_id=0,health=UP} fc.200034800d6d7269:210034800d6d7269 fc.201700a098dfe3d1:201a00a098dfe3d1 uuid.5084e29a6bb24fbca5ba076eda8ecd7e Runtime Name: vmhba65:C0:T1:L1 Device: uuid.5084e29a6bb24fbca5ba076eda8ecd7e Device Display Name: NVMe Fibre Channel Disk (uuid.5084e29a6bb24fbca5ba076eda8ecd7e) Path State: active Path Config: {TPG\_id=0,TPG\_state=AO,RTP\_id=0,health=UP} fc.200034800d6d7269:210034800d6d7269 fc.201700a098dfe3d1:202f00a098dfe3d1 uuid.5084e29a6bb24fbca5ba076eda8ecd7e Runtime Name: vmhba65:C0:T0:L1 Device: uuid.5084e29a6bb24fbca5ba076eda8ecd7e Device Display Name: NVMe Fibre Channel Disk (uuid.5084e29a6bb24fbca5ba076eda8ecd7e) Path State: active unoptimized Path Config: {TPG\_id=0,TPG\_state=ANO,RTP\_id=0,health=UP} fc.200034800d6d7268:210034800d6d7268 fc.201700a098dfe3d1:201900a098dfe3d1 uuid.5084e29a6bb24fbca5ba076eda8ecd7e Runtime Name: vmhba64:C0:T1:L1 Device: uuid.5084e29a6bb24fbca5ba076eda8ecd7e Device Display Name: NVMe Fibre Channel Disk (uuid.5084e29a6bb24fbca5ba076eda8ecd7e) Path State: active unoptimized Path Config: {TPG\_id=0,TPG\_state=ANO,RTP\_id=0,health=UP}

# **Known** 問題の略

• ONTAP 9.9.1 P3 以降では、 ESXi 7.0 U3 (およびそれ以降) NVMe/FC がサポートされます。これは、 ONTAP 9.9.1 P3 以降でのみ使用可能なキー NVMe の中止( ESXi 7.0 U3 以降で発行)に関する修正が原 因です。にある BURT パブリックレポートを参照してください [https://mysupport.netapp.com/site/bugs](https://mysupport.netapp.com/site/bugs-online/product/ONTAP/BURT/1420654)[online/product/ONTAP/BURT/1420654](https://mysupport.netapp.com/site/bugs-online/product/ONTAP/BURT/1420654) を参照してください。

関連リンク

["TR-4597](https://docs.netapp.com/us-en/netapp-solutions/virtualization/vsphere_ontap_ontap_for_vsphere.html) : 『 [VMware vSphere with ONTAP](https://docs.netapp.com/us-en/netapp-solutions/virtualization/vsphere_ontap_ontap_for_vsphere.html) [』](https://docs.netapp.com/us-en/netapp-solutions/virtualization/vsphere_ontap_ontap_for_vsphere.html)["](https://docs.netapp.com/us-en/netapp-solutions/virtualization/vsphere_ontap_ontap_for_vsphere.html) ["NetApp MetroCluster](https://kb.vmware.com/s/article/2031038) [での](https://kb.vmware.com/s/article/2031038) [VMware vSphere 5.x](https://kb.vmware.com/s/article/2031038) [、](https://kb.vmware.com/s/article/2031038) [6.x](https://kb.vmware.com/s/article/2031038) [、および](https://kb.vmware.com/s/article/2031038) [7.x](https://kb.vmware.com/s/article/2031038) [のサポート\(](https://kb.vmware.com/s/article/2031038) [2031038](https://kb.vmware.com/s/article/2031038) [\)](https://kb.vmware.com/s/article/2031038)["](https://kb.vmware.com/s/article/2031038) ["NetApp ® SnapMirror ®](https://kb.vmware.com/s/article/83370) ビジネス継続性 ( [SM-BC](https://kb.vmware.com/s/article/83370) ) による [VMware vSphere 6.x](https://kb.vmware.com/s/article/83370) [および](https://kb.vmware.com/s/article/83370) [7.x](https://kb.vmware.com/s/article/83370) [のサポート](https://kb.vmware.com/s/article/83370)["](https://kb.vmware.com/s/article/83370)

#### 著作権情報

Copyrightゥ2022 NetApp、Inc. All rights reserved.米国で印刷されていますこのドキュメントは著作権によっ て保護されています。画像媒体、電子媒体、および写真複写、記録媒体などの機械媒体など、いかなる形式お よび方法による複製も禁止します。 テープ媒体、または電子検索システムへの保管-著作権所有者の書面によ る事前承諾なし。

ネットアップの著作物から派生したソフトウェアは、次に示す使用許諾条項および免責条項の対象となりま す。

このソフトウェアは、ネットアップによって「現状のまま」提供されています。ネットアップは明示的、また は商品性および特定目的に対する適合性の暗示的保証を含み、かつこれに限定されないいかなる暗示的な保証 も行いません。ネットアップは、いかなる場合でも、間接的、偶発的、特別、懲罰的、または または結果的 損害(代替品または代替サービスの調達、使用の損失、データ、利益、またはこれらに限定されないものを含 みますが、これらに限定されません。) ただし、契約、厳格責任、または本ソフトウェアの使用に起因する 不法行為(過失やその他を含む)のいずれであっても、かかる損害の可能性について知らされていた場合で も、責任の理論に基づいて発生します。

ネットアップは、ここに記載されているすべての製品に対する変更を随時、予告なく行う権利を保有します。 ネットアップによる明示的な書面による合意がある場合を除き、ここに記載されている製品の使用により生じ る責任および義務に対して、ネットアップは責任を負いません。この製品の使用または購入は、ネットアップ の特許権、商標権、またはその他の知的所有権に基づくライセンスの供与とはみなされません。

このマニュアルに記載されている製品は、 1 つ以上の米国特許、その他の国の特許、および出願中の特許に よ特許、その他の国の特許、および出願中の特許。

権利の制限について:政府による使用、複製、開示は、 DFARS 252.227-7103 ( 1988 年 10 月)および FAR 52-227-19 ( 1987 年 6 月)の Rights in Technical Data and Computer Software (技術データおよびコンピュ ータソフトウェアに関する諸権利)条項の( c )( 1 )( ii )項、に規定された制限が適用されます。

#### 商標情報

NetApp、NetAppのロゴ、に記載されているマーク <http://www.netapp.com/TM> は、NetApp、Inc.の商標です。 その他の会社名と製品名は、それを所有する各社の商標である場合があります。